## **Tracking Facebook "Attendance"**

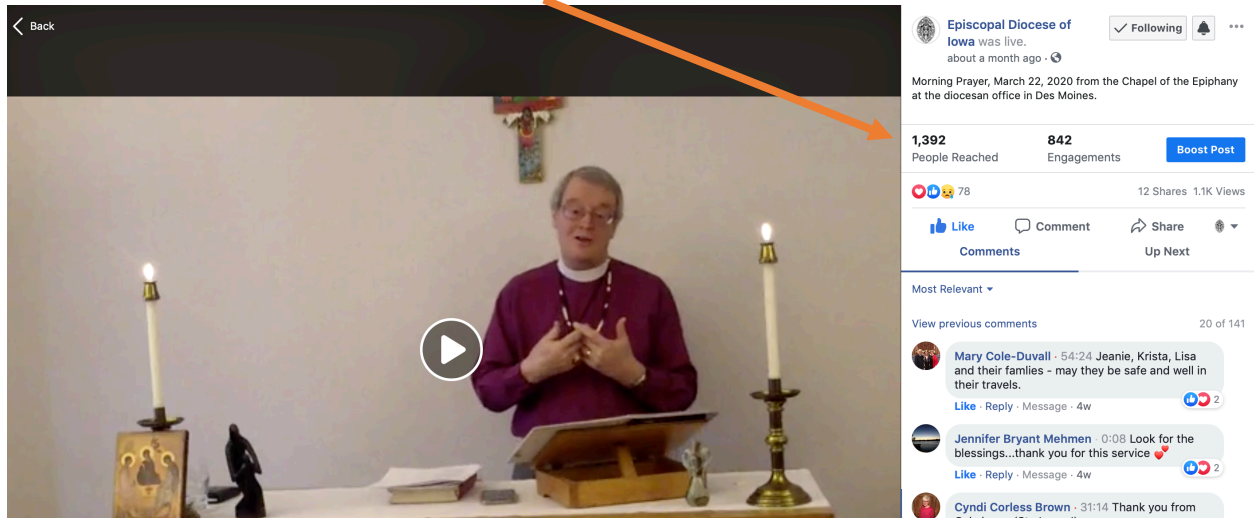

From the video post, click on "people reached" to see more information.

This will open a pop-up window – click the arrow to the left of "Top Location"

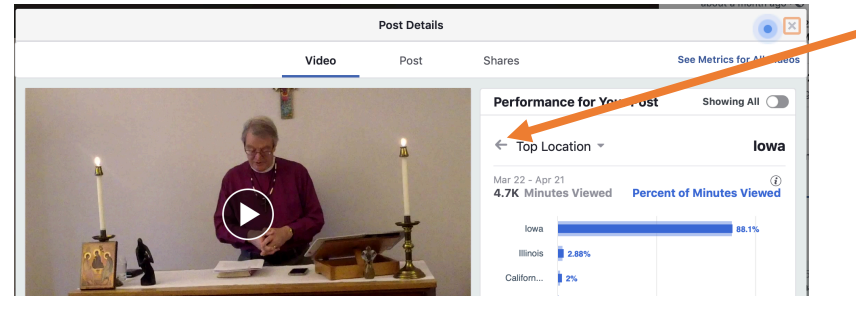

This will open another window that will show You can also toggle to see "all." you metrics for "live" or "premiere" views.

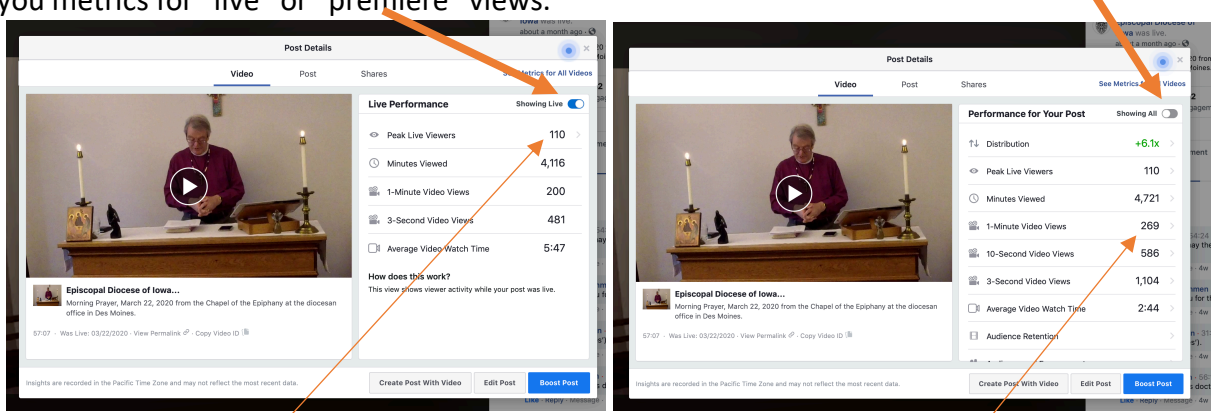

Peak Live Viewers / The Contract of the United States of the 1-minute Video Views

The figure you need here is: The figure you need here is: